# **Informações de Status da Porta nos Roteadores RV016, RV042, RV042G e RV082**

## **Objetivo**

A página *Status da porta* permite que o administrador exiba a configuração das diferentes portas. Essas informações ajudam o usuário a controlar a configuração ou alertar o administrador sobre quais recursos devem ser alterados.

Este documento explica como ver as informações para uma porta em RV016, RV042, RV042G e RV082 VPN Routers.

### **Dispositivos aplicáveis**

•RV016 •RV042 •RV042G •RV082

#### **Versão de software**

 $•v4.2.1.02$ 

#### **Visualizar status da porta**

Etapa 1. Faça login no utilitário de configuração do Roteador e escolha **Port Management > Port Status**. A página *Status da porta* é aberta:

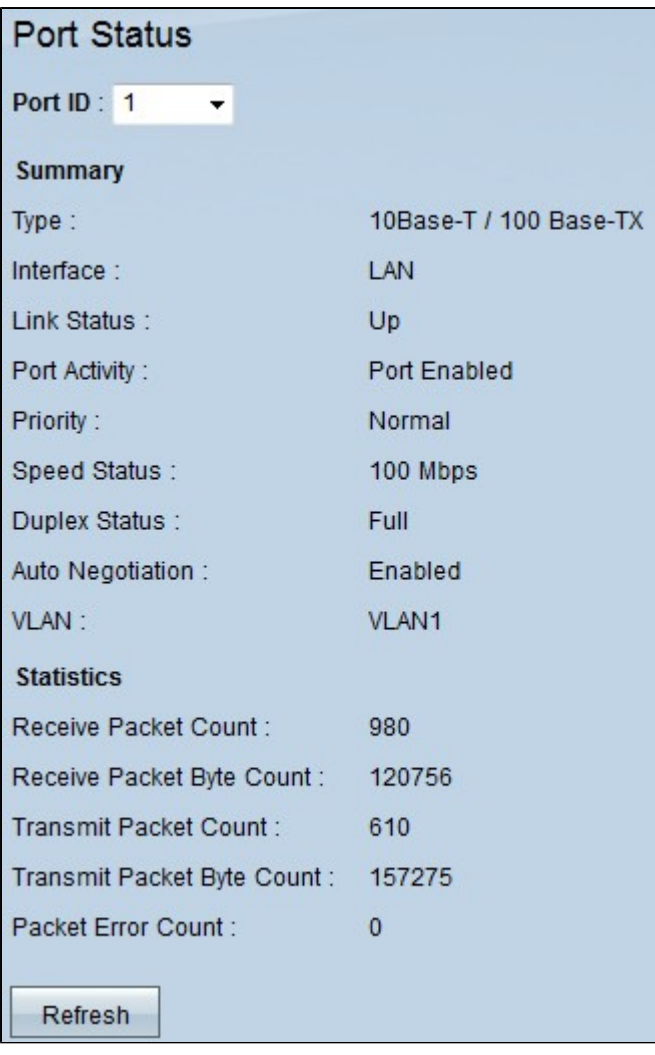

Etapa 2. Escolha a porta na qual você deseja ver as informações na lista suspensa ID da porta.

As seguintes informações são exibidas para o status da porta:

 $\cdot$  Resumo â $\epsilon$ " Exibe as informações básicas sobre o status da porta.

- Tipo  $\hat{a} \in$ " Exibe o tipo da porta e o status da velocidade. A velocidade pode ir até 1000 Base-TX / Mbps.

- Interface  $\hat{a} \in \mathcal{C}$  Exibe o tipo de LAN ou WAN que a porta está usando no momento.

 $-$  Link Status â $\epsilon$ " Exibe o status da conexão. Há dois valores possíveis Ativo ou Inativo.

- Atividade da porta  $\hat{a} \in \mathcal{C}$  Exibe a atividade da porta. Há dois valores possíveis para Habilitar ou Desabilitar.

- Priority  $\hat{a} \in \mathcal{C}$  Exibe a prioridade da porta atual. Há dois valores possíveis: prioridade alta ou prioridade normal.

- Speed Status  $\hat{a} \in \mathbb{C}^n$  Exibe a velocidade que a porta está usando no momento para transmitir as informações . Há três velocidades possíveis: 10 Mbps, 100 Mbps ou 1000 Mbps.

- Status Duplex  $\hat{a} \in \mathcal{C}$  modo duplex é um sistema ponto-a-ponto composto de dois dispositivos conectados que se comunicam em ambas as direções simultaneamente. O status duplex é Full ou Half. O half-duplex é a comunicação em ambas as direções, mas somente em uma direção por vez. O full duplex é a comunicação em ambas as direções simultaneamente.

- Autonegociação - A autonegociação ocorre quando dois dispositivos estão conectados e escolhem os mesmos parâmetros de transmissão, como modo duplex de velocidade e controle de fluxo. Ele está habilitado ou desabilitado.

 $-$  VLAN â $\epsilon$ " Exibe a VLAN da porta.

 $\cdot$  Statistics â $\epsilon$ " Exibe a estatística do uso da porta.

- Receive Packet Count â $\epsilon$ " Exibe o número de pacotes recebidos.
- Receive Packet Byte Count â $\epsilon$ " Exibe o número de bytes de pacote recebidos.
- Transmit Packet Byte Count â $\epsilon$ " Exibe o número de bytes de pacotes transmitidos.
- Contagem de erros de pacote  $\hat{a} \in \tilde{C}$  Exibe o número de erros de pacote.

Etapa 3. (Opcional) Clique em **Atualizar** para atualizar os dados.

#### Sobre esta tradução

A Cisco traduziu este documento com a ajuda de tecnologias de tradução automática e humana para oferecer conteúdo de suporte aos seus usuários no seu próprio idioma, independentemente da localização.

Observe que mesmo a melhor tradução automática não será tão precisa quanto as realizadas por um tradutor profissional.

A Cisco Systems, Inc. não se responsabiliza pela precisão destas traduções e recomenda que o documento original em inglês (link fornecido) seja sempre consultado.